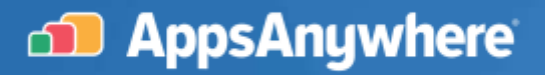

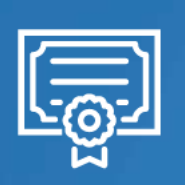

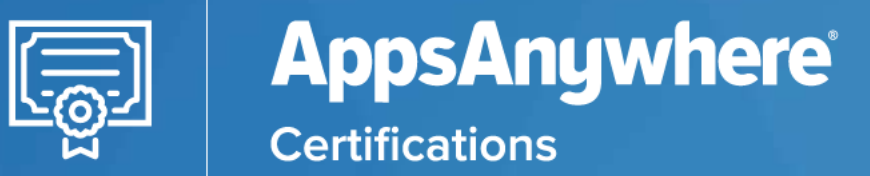

# AA-7091 - Virtualizing Apps with AppsAnywhere

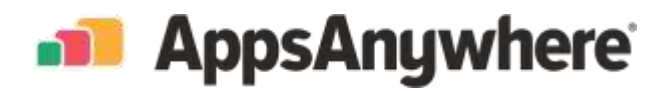

## **Table of Contents**

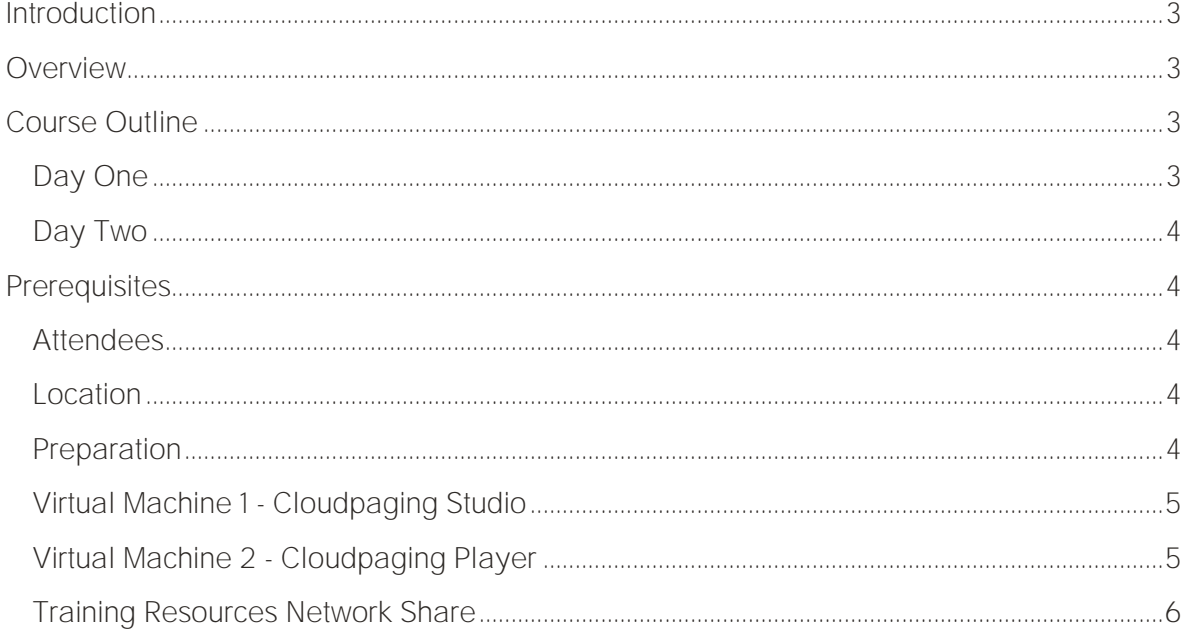

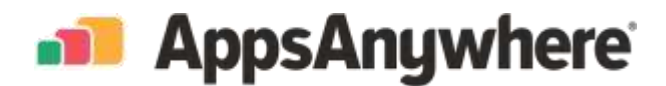

## <span id="page-2-0"></span>Introduction

Welcome to your training setup guide!

In this 2-day introductory course, your trainer will show you how to Cloudify (aka package or virtualize) applications using Cloudpaging Studio.

The aim of this document is to provide you with:

- 1. An overview of the 2-day packaging training agenda.
- 2. Requirements for delegates to prepare in advance of the training.

## <span id="page-2-1"></span>**Overview**

Day 1 - is primarily instructor led. Following introductions, your trainer will deliver a short presentation explaining Cloudpaging app virtualization and the theory behind it.

The remainder of the day involves step-by-step packaging demonstrations. Using a selection of opensource apps, you'll learn the process and techniques used to virtualize applications.

Day 2 - is a workshop for delegates to cloudify their own applications with the trainer on hand to help and guide. You can package any app you like, but whilst getting started it is recommended to choose simpler apps less than 500 Mb in size.

During the workshop the trainer will share useful packaging tips and tricks.

Please note: Attempting to cloudify large and complex apps (e.g., Adobe or Solidworks) is not recommend, as this makes learning difficult and will tie up your machine for several hours.

• [AA-7091 Delegate Pack](https://files.software2.com/training/cloudpaging/AA-7091_Delegate_Pack.zip)

## <span id="page-2-2"></span>Course Outline

These are suggested times which are flexible on arrangement.

#### <span id="page-2-3"></span>Day One

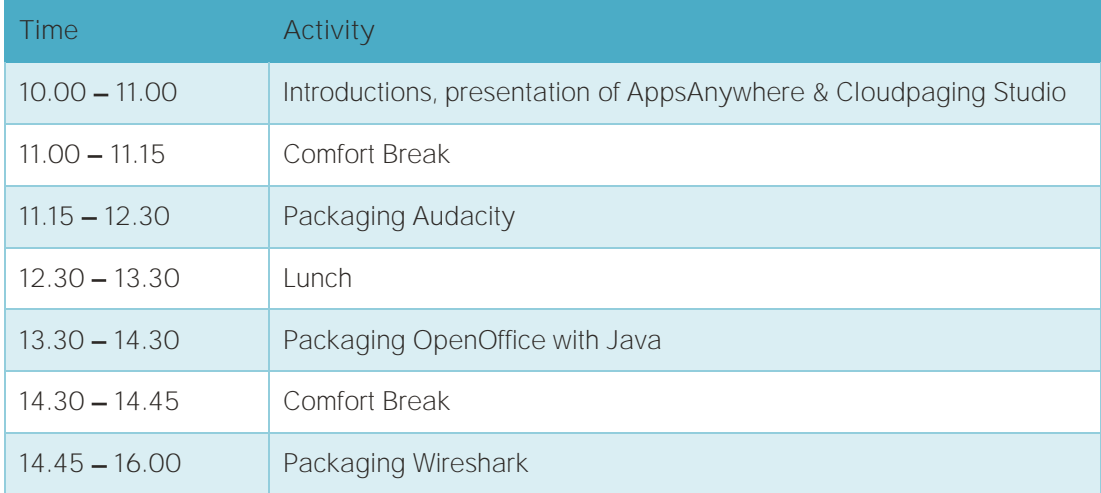

appsanywhere.com | info@appsanywhere.com | @appsanywhere

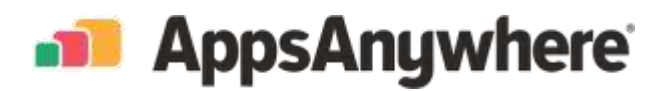

## <span id="page-3-0"></span>Day Two

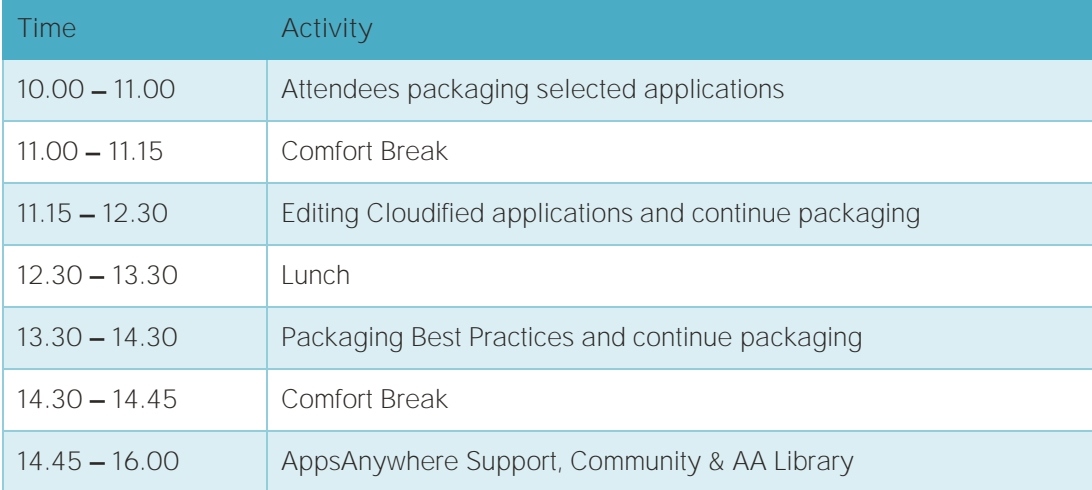

## <span id="page-3-1"></span>**Prerequisites**

## <span id="page-3-2"></span>Attendees

Training is for a maximum of 8 people and each delegate will need access to a workstation capable of running two virtual machines.

Whilst attendees do not need any prior knowledge of application packaging, they must be comfortable using virtual machines and transferring files between a virtual machine and host.

## <span id="page-3-3"></span>Location

A PC lab with a projector or display screen is the ideal location for this course. Alternatively, if attendees have laptops, a meeting room with presentation facilities is also suitable.

Training can also be provided remotely via Microsoft Teams. The trainer will occasionally ask attendees to share their screen to cover questions or examples.

## <span id="page-3-4"></span>Preparation

Each delegate should create two virtual machines. Ideally these VMs should be created using a local hypervisor on your laptop or PC, for example:

- 1. Hyper-V on Windows 10
- 2. Oracle VirtualBox

Please note: We do not recommend packaging on VMware Workstation, as the VMware tools application comes with C++ redistributables that can interfere with your packaging.

Delegates will need to take multiple snapshots during the packaging process and revert these several times. We recommend delegate PCs to have 16GB RAM and allocate 4GB per VM.

For online training, dual screens are particularly helpful to be able to view the instructors screen whilst following along.

appsanywhere.com | info@appsanywhere.com | @appsanywhere

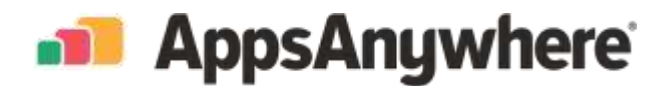

<span id="page-4-0"></span>Virtual Machine 1 - Cloudpaging Studio

- Windows 10 with [Secure boot disabled](https://docs.microsoft.com/en-us/windows-hardware/manufacture/desktop/disabling-secure-boot)
- A clean OS image with no other applications installed (very important!)
- Windows updates applied, or the same patch level as the production environment
- No Anti-virus software! Windows Defender and Windows update disabled
- Mapped drive to the local machine or a network location to save appsets.
- You can download and install [Cloudpaging Studio](https://support.appsanywhere.com/hc/en-us/sections/206843167-Latest-Releases) in advance

#### <span id="page-4-1"></span>Virtual Machine 2 - Cloudpaging Player

- Windows 10
- A clean OS image, with [7-Zip](https://www.7-zip.org/download.html) installed. No other software is needed.
- Windows updates applied, or the same patch level as the production environment
- Mapped drive to the local machine or a network location to save appsets
- You can download and install [Cloudpaging Player](https://support.appsanywhere.com/hc/en-us/sections/206843167-Latest-Releases) in advance

Further details can be found in the AppsAnywhere [Packaging Environment Recommendations](https://support.appsanywhere.com/hc/en-us/articles/360003148533-Packaging-Environment-Recommendations) article, although please note a lower spec machine is suitable for training as above.

AppsAnywhere have produced the [AppsAnywhere](https://support.appsanywhere.com/hc/en-us/articles/360024024614) Packaging Tool that can be run against your VM's to configure with the correct settings.

- Apply the settings in the Environment Preparation tab against the Cloudpaging Studio device
- Apply the Extended Permissions options against the Cloudpaging Player device

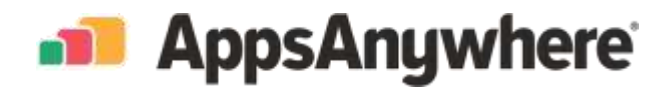

#### <span id="page-5-0"></span>Training Resources Network Share

A network share is recommended with read / write access for delegates to store packaging related files. Delegates will also need access to the Cloudpaging Repository to deploy apps.

If AppsAnywhere is in place, then these shares may already exist:

Packagers File Share: [\\filestore.uni.edu\AppsAnywhere\Packages](file://///filestore.uni.edu/AppsAnywhere/Packages) Cloudpaging Repository: [\\filestore.uni.edu\AppsAnywhere\Repository](file://///filestore.uni.edu/AppsAnywhere/Repository)

Please download the following delegate pack to the Packagers File Share in advance: